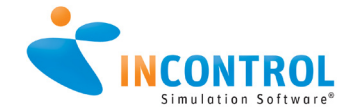

# WHAT'S NEW ENTERPRISE DYNAMICS® 10.2

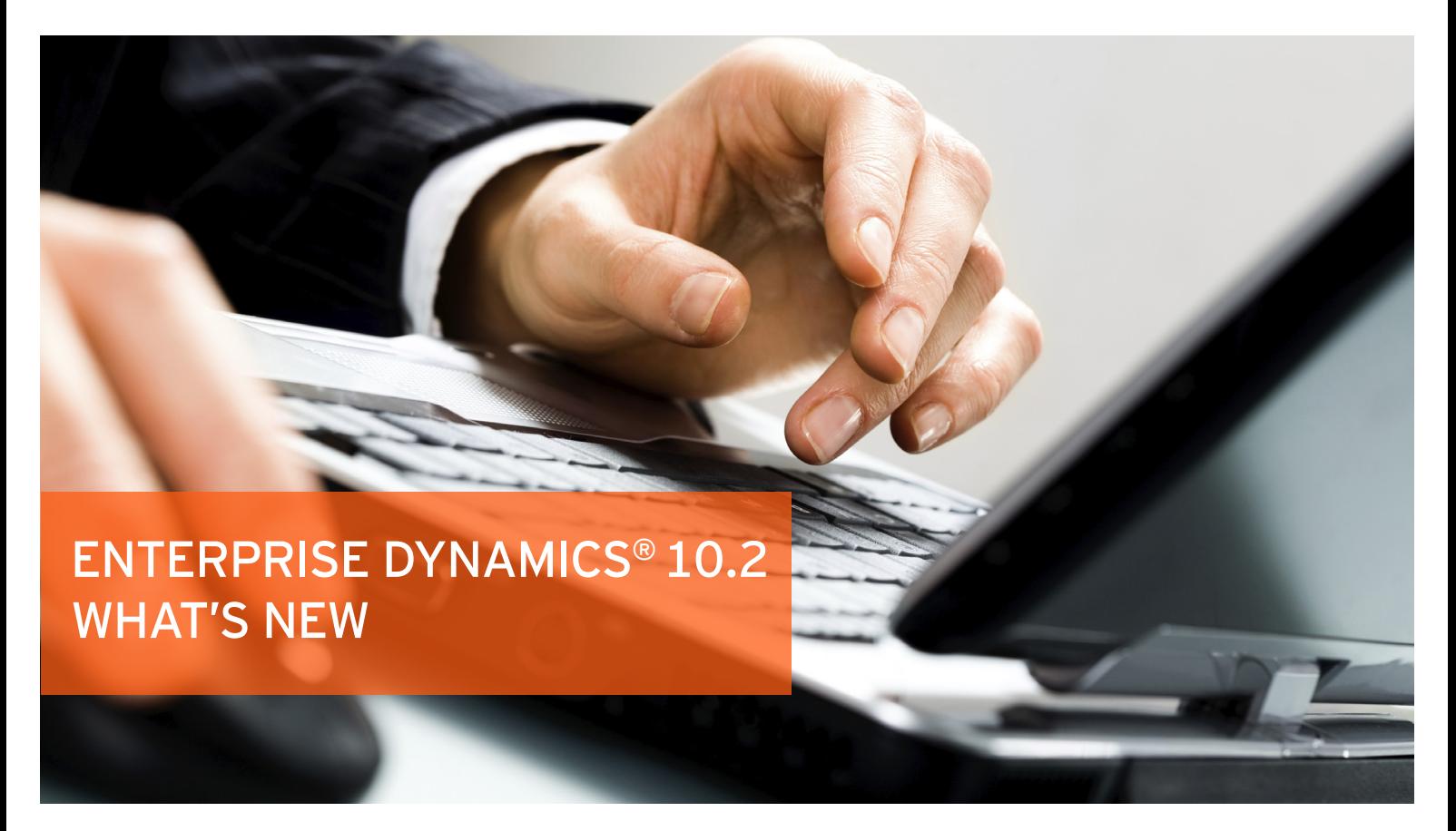

# Enterprise Dynamics® 10.2 now available for download!

INCONTROL is proud to announce the release of Enterprise Dynamics 10.2!

A full Enterprise Dynamics® 10.2 features' list can also be found in the Enterprise Dynamics® help system.

In case of any questions, please feel free to contact us – we will be happy to assist you!

## **NEW FEATURES**

- Single installer for the complete Enterprise Dynamics suite
- Improved user experience
- • Extended output features
- **Visualization improvements**
- • New Software Developement Kit (SDK)
- Increase simulation speed with the new Profiler
- and many more...

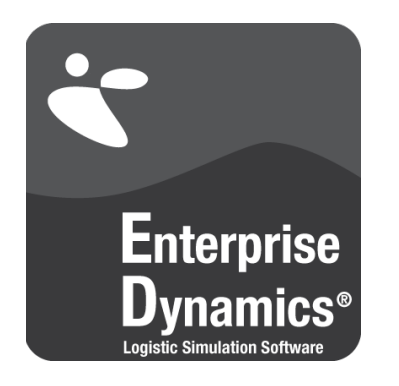

# WHAT'S NEW ENTERPRISE DYNAMICS® 10

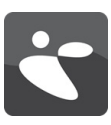

## **SINGLE INSTALLER**

With the new release of Enterprise Dynamics 10.2, we have packed all functionality into 1 installer. You just have to choose the 32-bit or 64-bit version.

To make use of this new version, you need to update your license, but you can continue to use older version from 9.0 and up. Should you have multiple paid license on your machine or your network, you can now make use of the same engine.

You just need to launch the LicenseSelector to make the switch between licenses.

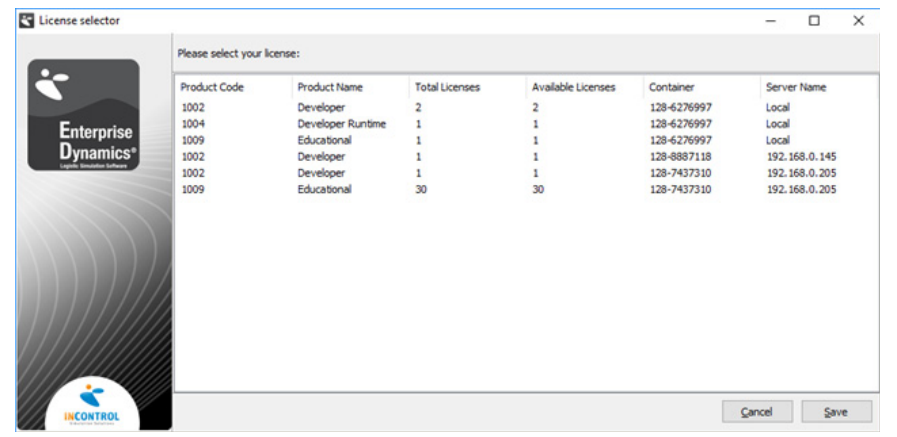

## **USER INTERFACE AND EXPERIENCE**

**Edit Multiple Attributes at once**

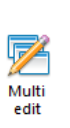

It is now made easy to edit attributes for multiple Atoms at once. You can select multiple atoms in your 2D model layout and press the Multi Edit button under 'Tools' | 'Other'. Now you can edit their common attributes all at once.

## **Close other GUI's**

Close Other<br>GUI's

A button has been added to close all open animation windows except for the last active window. Also available as shortcut CTRL+SHIFT+F4.

# **All windows to 1st screen**

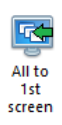

When switching from two monitors to one, it can happen that the clock is no longer visible. 4DScript code could be used to move all windows to the active screen but this button will instantly do this (or the shortcut CTRL+SHIFT+F5)

## **INTERFACES**

#### **Arrivallist User Interface**

The Arrivallist user interface has been improved and now allows easy setting of the number of arrivals in the table. Also, a button has been added to select the entire table of arrivals for easy copying. We also made the table editable.

## **Track Distance Travelled**

The status window of the Advanced Transporter and the visualization of the Human Resource now display the distance travelled.

#### **Revised Carousel Server**

Several improvements have been made to the carousel server atom. It now allows multiple input and output channels. Also, the pickup and dropoff can be set at the expected location.

## **GUI's opening on multiple screens**

The GUI's of atoms had some problems opening on the second screen. Now GUI's open near the cursor even on the second screen.

#### **Status Colors**

It is now possible to manage the colors of the different status. This can be done over the "Status color" button that can be found under the Ribbon "Results", or over the "Choose color scheme" buttons in the respective GUI's.

Note that the status colors defaults are system settings and cannot be altered by the user. All user defined color schemes are stored within the model.

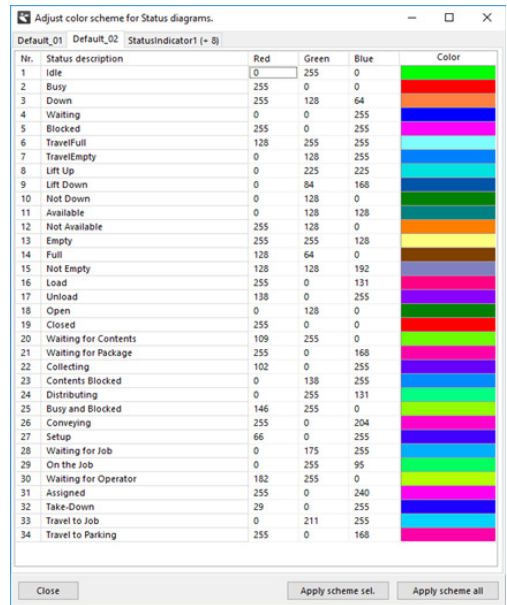

WHAT'S NEW ENTERPRISE DYNAMICS® 10.2

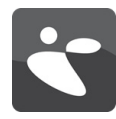

# **VISUALIZATION IMPROVEMENTS**

Several improvements have been made to the visualization engine. Old drawing functions in Atoms are now mapped to a static implementation.

This is much faster provided that static objects in 3D are now preceded with the 4DScript DrawStatic.

## **Oculus Rift Support**

Bring your simulation model to life by presenting it with the Oculus Rift - Virtual Reality glasses.

Give your end-client a unique experience by allowing them to enter a virtual copy of their facility!

Oculus support is now available in the 3D modelview menu.

### **EV** 3D Model View

Operations Camera

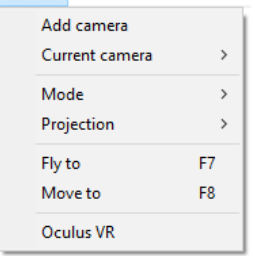

## **NEW SDK WITH PROFILER**

## **SDK with Profiler**

The openness of Enterprise Dynamics has led to many developments to link and interface with other tools. The examples and assistance tools were scattered throughout the software and now have been grouped in an SDK.

Looking for an ActiveX connection? Create your own DLL? How to use sockets to control a robot? All examples are now available in the SDK package.

## **C# DLL**

Newly added to the SDK is the C# DLL example! Linking applications written in managed and unmanaged code is now available for Enterprise Dynamics.

## **New Profiler Atom**

Improving the core including interpreter and compiler speed has our constant focus. However, we see more and more users who are looking to see what they can do to make simulations run faster. For this purpose, we have created the profiler.

This tool is still under development, but we have the first version available. The SDK will load an Atom into the library and can be used to generate an xml file to profile 4DScript. Sample code has been added that will enable analysis of the generated xml file to improve your 4DScript.

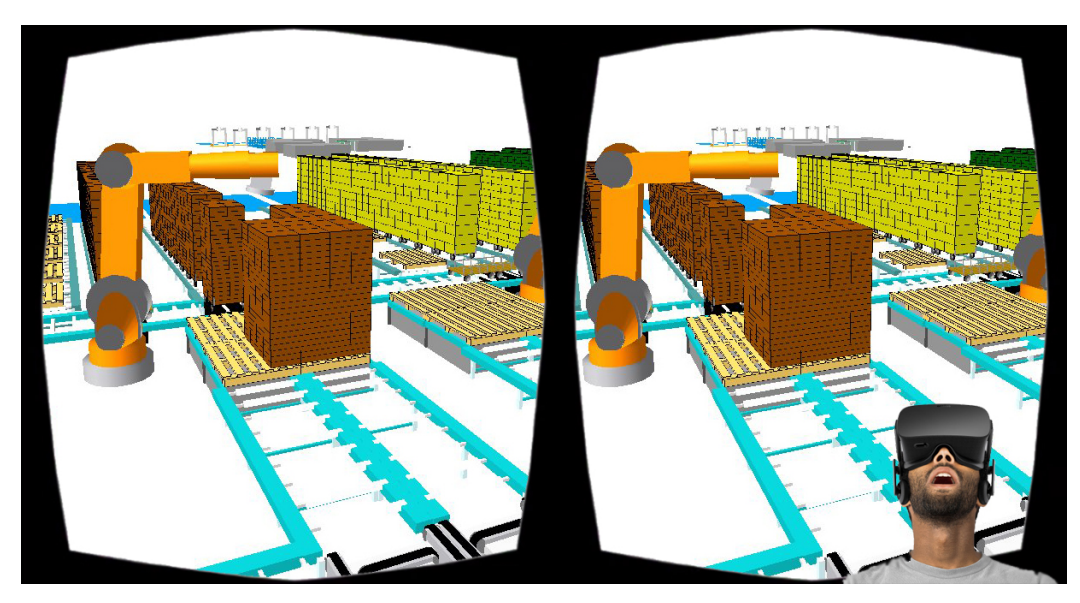

WHAT'S NEW ENTERPRISE DYNAMICS® 10.2

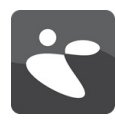

## **DEVELOPMENTS**

Using our in–house expertise and feedback from our valued users we ensure the ongoing development and supply of high quality software products.

Our latest innovations, enhancements and developments have flowed into the release of Enterprise Dynamics® 10.2. In addition to a significant increase in performance, we have focused on visualization & usability topics.

A detailed features' list can also be found in the Enterprise Dynamics® 10.2 help system.

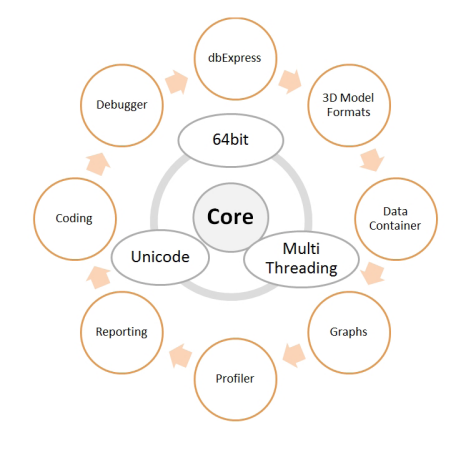

# **OPERATING SYSTEM**

To run Enterprise Dynamics® 10.2, a Microsoft Windows operating system is needed. Enterprise Dynamics® 10.2 is proven compatible with:

- • Microsoft Windows 10
- • Microsoft Windows 8
- • Microsoft Windows 7
- • Microsoft Windows Vista

Enterprise Dynamics® 10 is offered as a 32–bit as well as a 64–bit version.

# **SYSTEM REQUIREMENTS**

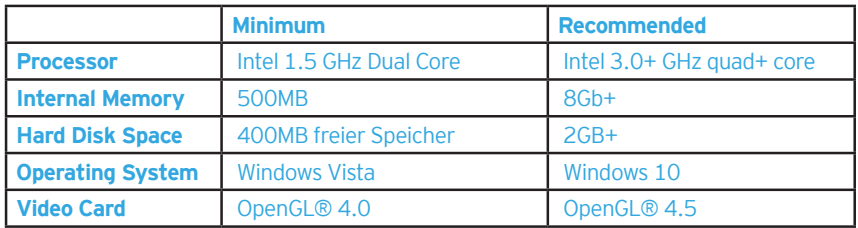

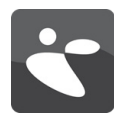

## **LET US KNOW YOUR THOUGHTS!**

We are sure that the new features and improvements of Enterprise Dynamics® 10.2 simulation software will facilitate your work.

If you have any questions about or suggestions for Enterprise Dynamics® in general or the latest version 10.2 in particular, we look forward to hearing from you.

You can reach us any time by phone or email, or visit the contact section of our website www.incontrolsim.com.

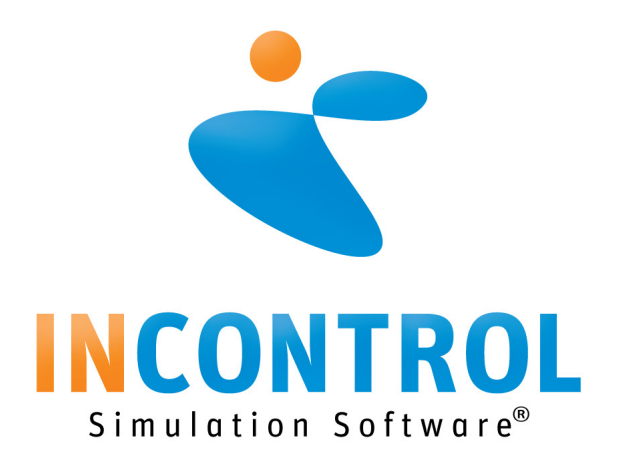

# **CONTACT US FOR MORE DETAILED INFORMATION OR A DEMONSTRATION OF ENTERPRISE DYNAMICS® 10.2:**

- www.incontrolsim.com
- • siminfo@incontrolsim.com